## データベースバックアップ

リモートデスクトップサービスを利用し、WANで入力している場合は、バックアップはどれか1台のクライアントで 実施します。各拠点ごとなど、データベースサーバが分散している場合は、サーバごとにバックアップを行ってください。

- ※ 実施するタイミングや期間などは管理者によって任意に決定します。
- ※ バックアップはデータベース単位で取得されます。(毎回全データ取得となります)

 帳票や伝票発行などで作成したエクセルファイルなどはバックアップされませんので、別途取得してください。 ※データベースバックアップはオンプレミス版のみとなります。

1) バックアップ手順

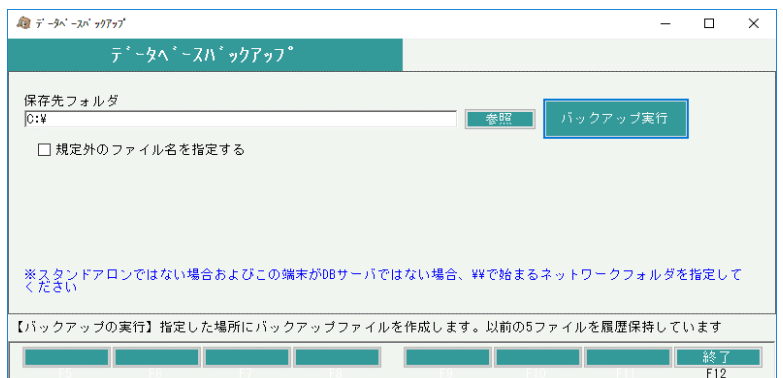

①「参照」ボタンにて保存先を指定します。

②保存先を指定したら「バックアップ実行」ボタンにてバックアップを開始します。

※「規定外のファイル名を指定する」にチェックをつけると任意でファイル名を付けることができます。

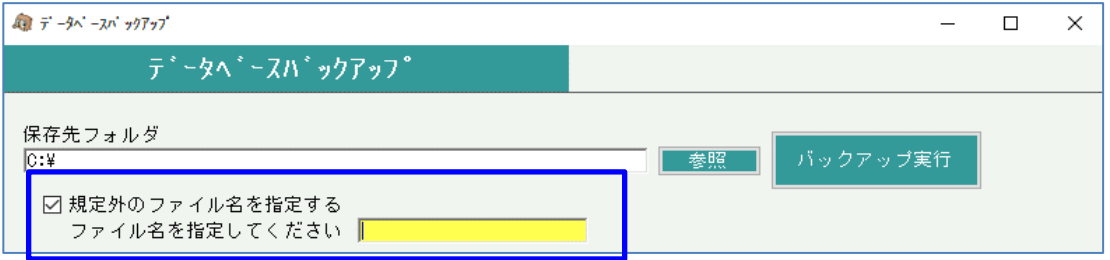

③バックアップが正常終了すると、コピー先フォルダの指定とコピー実行が可能になります。 手順②にてバックアップ実行した後、外付けハードディスクや別サーバ上などにもバックアップしたい場合は コピー先指定して実行ボタンでバックアップファイルがコピーされます。 (コピー先は前回設定値を記憶します)

コピーしない場合は、そのまま終了ボタンで終了してください。

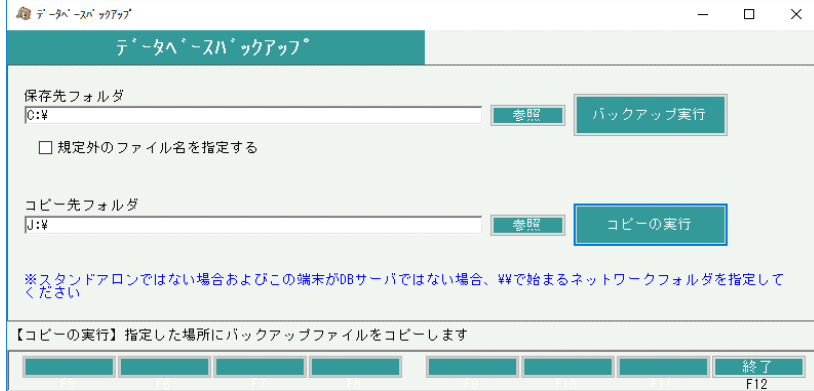